# I/O of sound with R

Jérôme Sueur <sup>∗</sup>

# December 1, 2008

This document shortly details how to import and export sound with R using the libraries seewave, sound, and tuneR.

# Contents

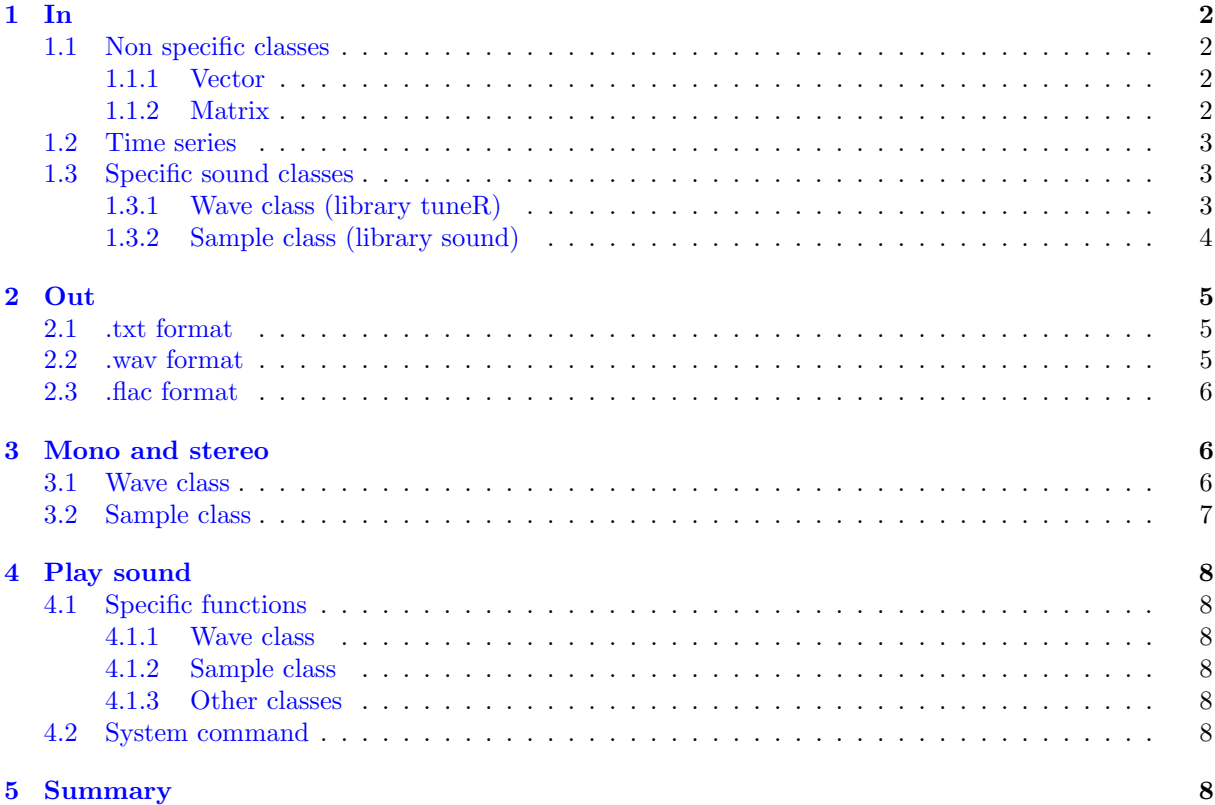

<sup>∗</sup>Mus´eum national d'Histoire naturelle, Paris, France – <http://sueur.jerome.neuf.fr>

# <span id="page-1-0"></span>1 In

The main functions of seewave  $(21.5.0)$  can use different classes of objects to analyse sound: *(i)* usual classes (numeric vector, matrix), (ii) time series classes (ts, mts), and (iii) sound-specific classes (Wave and Sample).

#### <span id="page-1-1"></span>1.1 Non specific classes

#### <span id="page-1-2"></span>1.1.1 Vector

Any muneric vector can be treated as a sound if a sampling frequency is provided in the f argument of seewavefunctions. For instance, a 440 Hz sine sound (A note) sampled at 8000 Hz during one second can be generated and plot following:

 $> s1 \leq \sin(2 * pi * 440 * seq(0, 1, length.out = 8000))$ > is.vector(s1)

[1] TRUE

> mode(s1)

[1] "numeric"

```
> library(seewave)
```

```
Welcome to seewave!
The package is regularly updated, check for new version
Please see citation('seewave') if you use 'seewave' in publications
```

```
> oscillo(s1, f = 8000)
```
#### <span id="page-1-3"></span>1.1.2 Matrix

Any single column matrix can be read but the sampling frequency has to be specified in the seewavefunctions.

```
> s2 \leq -as_matrix(s1)> is.matrix(s2)
```
[1] TRUE

 $> dim(s2)$ 

[1] 8000 1

```
> oscillo(s2, f = 8000)
```
If the matrix has more than one column, then the first column only will be considered.

```
> x <- rnorm(8000)
> s3 \leftarrow \text{cbind}(s2, x)> is.matrix(s3)
[1] TRUE
> dim(s3)[1] 8000 2
> oscillo(s3, f = 8000)
```
#### <span id="page-2-0"></span>1.2 Time series

The class ts and the related functions ts, as.ts, is.ts can be used also for sound. Here follows the command to similarly generate a time series corresponding to a 440 Hz sine sound sampled at 8000 Hz during one second:

```
> s4 \leftarrow ts(data = s1, start = 0, frequency = 8000)> str(s4)
```
Time-Series [1:8000] from 0 to 1: 0.000 0.339 0.637 0.861 0.982 ...

To generate a 0.5 second random noise:

 $> s5 < -ts(data = runif(4000), start = 0, end = 0.5, frequency = 8000)$  $\gt$  str(s5)

Time-Series [1:4001] from 0 to 0.5: 0.552 0.648 0.424 0.120 0.619 ...

The length of  $\leq 4$  is not 4000 but 4001. Data are actually recycled,  $\leq 5[4001]$  being the same as  $\leq 5[1]$ . The functions frequency and or deltat return the samlping frequency  $(f)$  and the time resolution  $(\Delta t)$ respectively:

```
> frequency(s4)
```
[1] 8000

```
> deltat(s4)
```
[1] 0.000125

As the frequency is embedded in ts objects, there is no need to specify it when using seewavefunctions:

> oscillo(s4)

In the case of multiple time series, seewavefunctions will consider the first series only:

 $> s5 \leq t s (data = s3, f = 8000)$ > class(s5)

[1] "mts" "ts"

> oscillo(s5)

#### <span id="page-2-1"></span>1.3 Specific sound classes

There are two object classes corresponding to the binary wav format: (i) the class Wave of the library tuneR,  $(ii)$  the class Sample of the library sound. There is currently no other way to import sound files. In particular, there is no function to read .mp3 or .aiff files.

#### <span id="page-2-2"></span>1.3.1 Wave class (library tuneR)

The class Wave comes with the library tuneRmanaged by Uwe Ligges. This S4 class includes different slots with the data (left or right channel), the sampling frequency (or rate), the number of bits (8 /16  $/24$   $/32$ ) and the type of sound (mono /stereo). High sampled sound (*i.e.*  $> 44100$  Hz) can be read. The function to import .wav files from the hard-disk is readWave:

```
> library(tuneR)
> s6 <- readWave("mysong.wav")
> s6
```
Wave Object Number of Samples: 480000 Duration (seconds): 60 Samplingrate (Hertz): 8000 Channels (Mono/Stereo): Mono Bit (8/16/24/32): 16

The other advantage of using readWave is for reading part of long files. It is indeed possible to import only a section of the .wav file using the arguments from and to and by specifying the time units with the arguments units. The units can be turned to "samples", "minutes" or "hours". For instance, to read only the section starting at 1s and ending at 5s of the file "mysong.wav" :

```
> s7 < - readWave("mysong.wav", from = 1, to = 5, units = "seconds")
> s7
```
Wave Object

Number of Samples: 32000 Duration (seconds): 4 Samplingrate (Hertz): 8000 Channels (Mono/Stereo): Mono Bit (8/16/24/32): 16

To get information regarding the object (sampling frequency, number of bits, mono /stereo), it is necessary to use the indexing of S4 object classes:

> s7@samp.rate

[1] 8000

> s7@bit

[1] 16

> s7@stereo

[1] FALSE

#### <span id="page-3-0"></span>1.3.2 Sample class (library sound)

The class Sample and the related as.Sample and is.Sample functions belong to the library soundwritten by Matthias Heymann. Like Wave, the Sample class is a list containing information regarding data, sampling frequency, bits and the type of sound (mono/stereo). To read a .wav file stored on the hard-disk using loadSample:

```
> s8 <- loadSample("mysong.wav")
> s8
type : mono
rate : 8000 samples / second
quality : 16 bits / sample
length : 480000 samples
R memory : 1920000 bytes
HD memory : 960044 bytes
duration : 60 seconds
```
All kinds of wav files are supported: mono, stereo, 8 or 16 bits per sample, at any sampling frequency above 1000 Hz. The duration and the sampling frequency of a Sample object can be obtained using dedicated functions or list indexing:

 $\frac{1}{2}$  rate(s8)

[1] 8000 > s8\$rate [1] 8000 > duration(s8) [1] 60

> s8\$duration

NULL

seewavefunctions which return a value describing a sound have a special argument named Sample. When this argument is set to TRUE, the object returned by the function is of class Sample and not matrix. This can be useful for latter analyses as there is no more need to specify the sampling frequency f.

 $>$  s9  $\leq$  repw(s2, f = 8000, times = 2, Sample = TRUE) > oscillo(s9)

However, matrix objects are easier to handle and can be used with functions not dedicated to sound. It might be then better to let the argument Sample set to FALSE and to store the sampling frequency f in an object:

 $> f \le 8000$ > oscillo(s2, f)

### <span id="page-4-0"></span>2 Out

#### <span id="page-4-1"></span>2.1 .txt format

For a maximal compatibility with other sound softwares, it can be useful to save a sound as a simple .txt file. This can be done using the function export with the argument header=FALSE. By default, the name of the object is used to name the .txt file. The following commands will write a file "tico.txt" on the hard-disk.

> data(tico)  $>$  export(tico,  $f = 22050$ , header = FALSE)

For Windows users, the software [Goldwave](http://www.goldwave.com/)  $\odot$  can be helpful when handling long sound files or large number of files. To export a sound as a .txt file that can be directly read by [Goldwave](http://www.goldwave.com/) (C), the same function can be used but with the default argument header=TRUE. seewavewill automatically add the header needed. Hereafter the name of the exported file is changed using the argument filename:

 $>$  export(tico,  $f = 22050$ , filename = "tico\_Gold.txt")

Any header can be specified for a connection with other softwares. For instance, if an external software needs the header "f=sampling frequency; ch=left":

> export(tico, f = 22050, filename = "tico\_ext.txt", header = "f=22050; ch=left")

#### <span id="page-4-2"></span>2.2 .wav format

The function savewav, which is based on saveSample, can be used to save data as .wav. By default, the name of the object will be used for the name of the .wav file:

 $>$  savewav(tico,  $f = 22050$ )

As seen before, if the object to be saved is of class ts, Sample or Wave, there is no need to specify the argument f. Here we use the argument filename to change the name of the wav file:

 $>$  ticofirst  $\le$  cutw(tico, f = 22050, to = 0.5, Sample = TRUE) > savewav(ticofirst, filename = "tico\_firstnote.wav")

#### <span id="page-5-0"></span>2.3 .flac format

Free Lossless Audio Codec (FLAC) is a file format by Josh Coalson for lossless audio data compression. FLAC reduces bandwidth and storage requirements without sacrificing the integrity of the audio source. Audio sources encoded to FLAC are typically reduced in size 40 to 50 percent. See the flac webpage for details

.flac format cannot be used as such with R. However, the function wav2flac allows to call FLAC software directly from the console. FLAC has therefore to be installed on your OS. If you have a .wav file you wish to compress into .flac, call:

```
> wav2flac("tico_firstnote.wav", overwrite=TRUE)
```
To compress a .wav file into .flac, the argument reverse has to be set to TRUE:

```
> wav2flac("tico_firstnote.flac", reverse=TRUE)
```
# <span id="page-5-1"></span>3 Mono and stereo

Both Wave and Sample classes can handle stereo files. There are some specific functions regarding mono/ stereo type. Both libraries include functions with the same name. To avoid a conflict between functions, one of the two library has to be detached:

```
> detach(package:sound)
```
#### <span id="page-5-2"></span>3.1 Wave class

To generate a stereo sound, two mono sounds are first created using sine, a function that returns a Wave object, and then combined using stereo:

```
> left <- sine(440, bit = 16)
> right \leftarrow sine(2000, bit = 16)> s10 <- stereo(left, right)
> s10
Wave Object
        Number of Samples: 44100
       Duration (seconds): 1
        Samplingrate (Hertz): 44100
```
To go back to a mono file taking the left channel only:

Channels (Mono/Stereo): Stereo Bit (8/16/24/32): 16

> s11 <- mono(s10, "left")

The function channel do roughly the same as it extracts one or more channels. To get this time the right channel:

```
> s12 \leftarrow channel(s10, "right")
```
And eventually, the S4 indexing can be used to do it "manually". In this particular case, the returned object will be of class vector.

```
> s11 < -s10@left> is.vector(s11)
[1] TRUE
> s12 \leftarrow s100right
> is.vector(s12)
[1] TRUE
```
#### <span id="page-6-0"></span>3.2 Sample class

With the Sample objects, the syntax is almost similar. To generate stereo sound, the function synth with the argument Sample=TRUE is called twice:

```
> left <- synth(cf = 440, d = 5, f = 8000, Sample = T)
> right <- synth(cf = 2000, d = 5, f = 8000, Sample = T)
> s13 <- stereo(left, right)
> s13
type : stereo
rate : 8000 samples / second
quality : 16 bits / sample
length : 40000 samples
R memory : 320000 bytes
HD memory : 160044 bytes
duration : 5 seconds
To get either the left or right channel:
> s14 \leq left(s13)> s14type : mono
rate : 8000 samples / second
quality : 16 bits / sample
length : 40000 samples
R memory : 160000 bytes
HD memory : 80044 bytes
duration : 5 seconds
> s15 \leftarrow right(s13)> s15
type : mono
rate : 8000 samples / second
quality : 16 bits / sample
length : 40000 samples
R memory : 160000 bytes
HD memory : 80044 bytes
duration : 5 seconds
List indexing allows extracting manually the data:
> s16 <- s13$sound[1,]
> is.vector(s16)
[1] TRUE
```

```
> s17 < - s13$sound[2,]
> is.vector(s17)
```
#### [1] TRUE

The mirror function interchanges left and right channels and panorama control the panaroma through a pan argument which varies between -50 and +50.

```
> s13 <- mirror(s13)
> s14 <- panorama(s13, pan = 30)
```
# <span id="page-7-0"></span>4 Play sound

### <span id="page-7-1"></span>4.1 Specific functions

#### <span id="page-7-2"></span>4.1.1 Wave class

Wave objects can be played with play of tuneR:

 $>$  play(s6)

It may happen that the default players of the function play are not installed on the OS. Three functions can help in setting the media player: findWavPlayer returns the most common system commands on the OS, WavPlayer returns the command that is currently used by play, setWavPlayer is used to define the command to be used by play. For instance, if [Audacious](http://audacious-media-player.org) is the player to use (Linux OS):

```
> setWavPlayer("audacious")
```
#### <span id="page-7-3"></span>4.1.2 Sample class

For the class Sample of the library tuneRthe functions are basically the same. The function play:

```
> play(ticofirst)
> play("mysong.wav")
```
and the functions WavPlayer, setWavPlayer, getWavPlayer to set the sound player of your OS.

#### <span id="page-7-4"></span>4.1.3 Other classes

The library seewaveincludes listen a function based on play of soundR but accepting all specific and non-specific classes and with two arguments (from and to) to listen only a section of a sound object:

```
> listen(s1, f=8000, from=0.3, to=7)
> listen(s13, from=0.3, to=4)
```
# <span id="page-7-5"></span>4.2 System command

The call of an external sound player can also be achieved using directly system that allows invoking directly the system command. For instance, to play a sound with [Audacity](http://audacity.sourceforge.net) (Linux OS):

```
> system("audacity mysong.wav")
```
To run a sound player with Windows is slightly more tricky as the complete path to the .exe file has to be specified and paster has to be invoked to combine both program and file names:

> system(paste('"C:/Program Files/GoldWave/GoldWave.exe"', 'mysong.wav'))

# <span id="page-7-6"></span>5 Summary

Here is a temptative of summary of main R functions used for sound input and output:

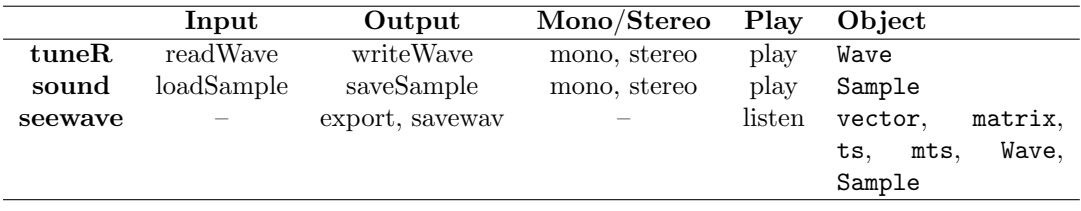